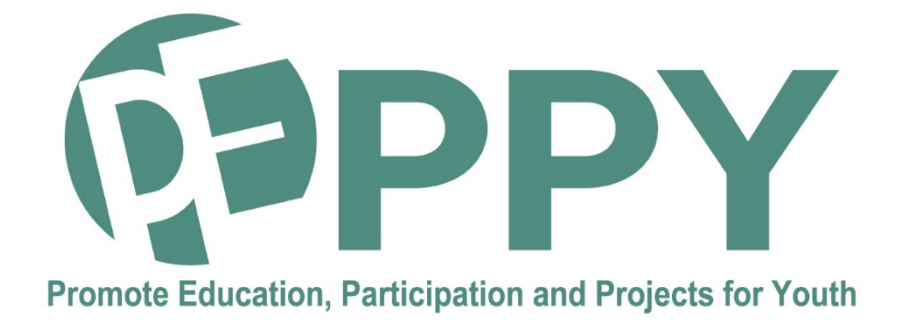

# **Synthèse sur les solutions techniques implémentées dans la plateforme numérique**

Ce contenu a été préparé dans le cadre du projet PEPPY n°: 2020-1-FR01-KA 202- 080314, financé dans le cadre du programme Erasmus+. Le soutien de la Commission européenne à la production de cette publication ne constitue pas une approbation du contenu, qui reflète uniquement le point de vue des auteurs, et la Commission ne peut pas être tenue responsable de toute utilisation qui pourrait être faite des informations qu'elle contient.

Ce contenu est sous licence Creative Commons Attribution 4.0 International License.Pour consulter une copie de cette licence, visitez <https://creativecommons.org/licenses/by-nc-sa/4.0/>

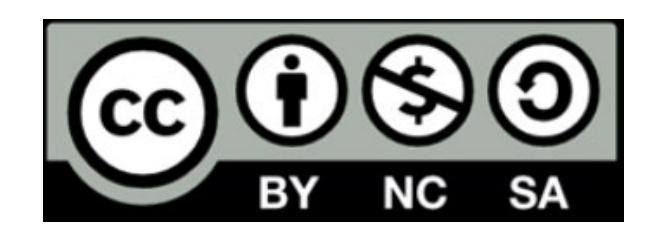

## **Table des matières**

- 1. Architecture générale de la plateforme-support mise en œuvre durant le projet Erasmus+ PEPPY
- 2. Solutions techniques mises en œuvre 2.1- Solution pour le portail PEPPY et l'intégration des autres briques logicielles 2.2- Solution de cloud pour faciliter les tâches des jeunes et de leur coordinateur en matière de coopération et de gestion de projet au cours des défis PEPPY 2.3- Solution de type bureau virtuel pour la production des délivrables par les jeunes durant les défis PEPPY
- 3. Transférabilité de la plateforme numérique vers d'autres acteurs pour la mise en œuvre d'autres projets européens
- 4. Ressources rendues accessibles pour s'approprier et réinstaller la plateforme numérique

# **1 Architecture générale de la plateforme-support mise en œuvre durant le projet Erasmus+ PEPPY**

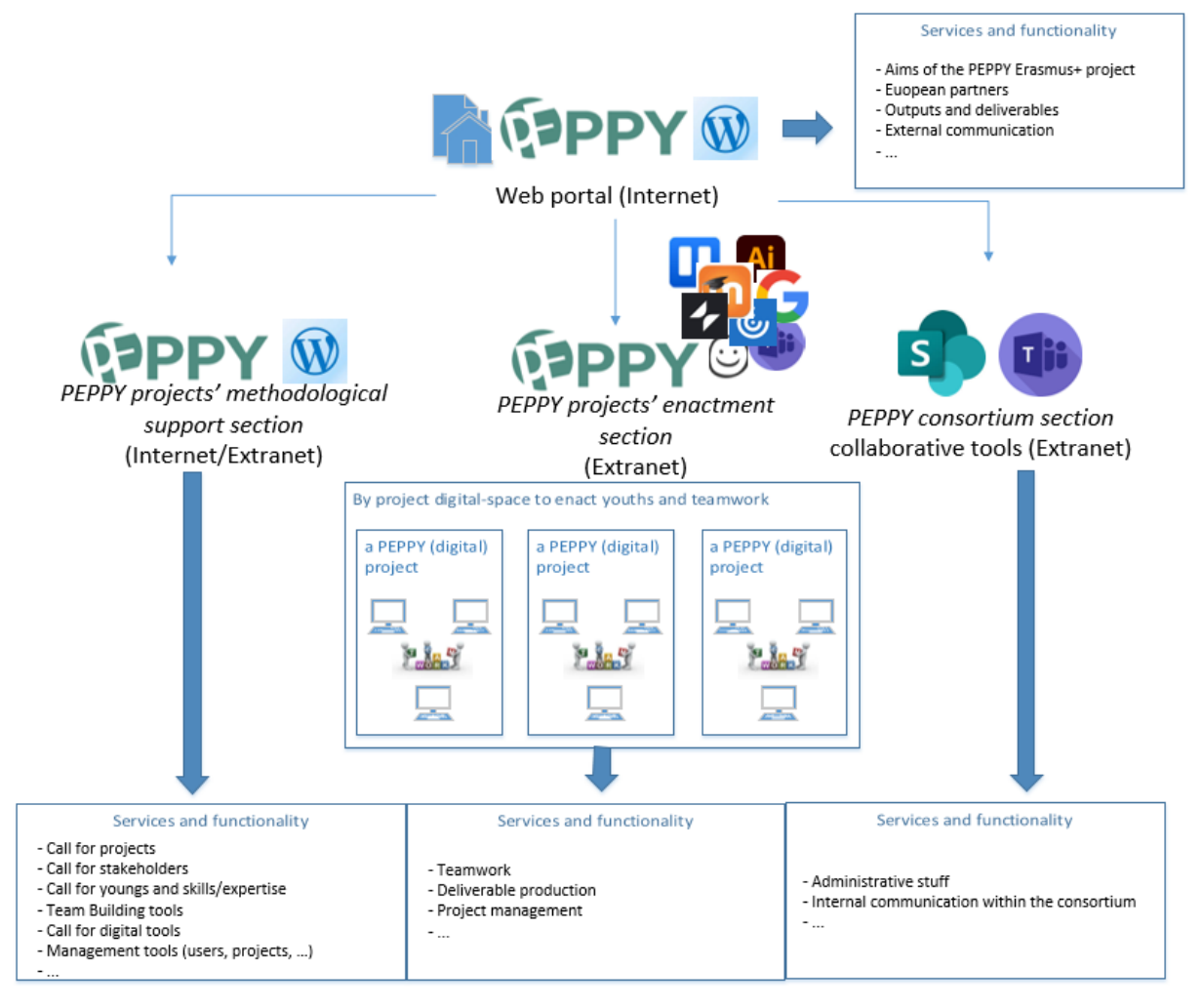

La plateforme numérique développée dans le cadre du projet Erasmus+ PEPPY reprend dans son ensemble les fonctionnalités annoncées dans l'application Form lors du dépôt du projet. Pour répondre à la diversité des besoins, ces fonctionnalités sont réparties en différents modules/espaces opérés via des technologies web complémentaires.

- Le cœur de la plateforme est opéré via le gestionnaire de contenus WordPress utilisé pour l'édition et la publication des contenus rendus pour certains (informations sur le projet européen PEPPY, délivrables, communication externe…) accessibles à tout internaute (Internet) et pour d'autres aux seuls utilisateurs authentifiés (Extranet) que sont les jeunes, leurs coordinateurs et les administrateurs. Cette partie de la plateforme permet notamment de gérer les groupes de jeunes qui se constituent et le cycle de vie des projets (proposition par un commanditaire, positionnement et affectation des jeunes, démarrage, mise en œuvre puis fin du projet, communication sur les projets proposés, en cours, terminés) Les fonctionnalités correspondantes sont facilement identifiables sur la figure précédente car associées à l'icône  $\mathbb{Q}$ .
- Durant le déroulement d'un projet par les jeunes européens, la plateforme offre un support à la production des délivrables numériques. Par construction de la plateforme, dès qu'un projet est validé comme pouvant commencer, chaque groupe de projet se voit offrir :

o un accès Web vers un bureau virtuel ( $\bigcirc$ ) permettant d'utiliser divers logiciels professionnels  $(\overline{Ai}, \overline{i})$ ,  $\overline{S}\overline{w}$ ,  $\overline{S}\overline{A}$ , ...) jugés utiles pour produire,

enregistrer et faire évoluer collectivement les fichiers de leur projet.

o un accès Web vers un environnement de travail collaboratif ( $\blacksquare$ ,  $\blacksquare$ ,  $\blacksquare$ ) pour que les jeunes et leur coordinateur puissent réaliser les tâches de gestion du projet mené et déposer leurs délivrables dans les espaces de partage prévus à cet effet.

Pour les coordinateurs de projets et les groupes de jeunes n'utilisant que des applications Web pour produire leurs délivrables ou pour lesquels l'institution fournissaient les logiciels nécessaires, seule l'utilisation d'un environnement Web de travail collaboratif était imposée et rendue accessible via la plateforme, ainsi qu'une organisation de fichiers préétablie. Après de nombreux échanges, le choix de l'éditeur de cet environnement de travail collaboratif a été laissé à l'appréciation de chaque coordinateur de projet.

• Enfin, la plateforme numérique donne accès à un espace de coordination entre les partenaires du consortium PEPPY, également accessible à partir du portail d'accueil. Cette partie de la plateforme du projet, décidée par l'ANTIC en tant que coordinateur du projet Erasmus+ PEPPY, est mise en œuvre sur la base des solutions offertes par

Microsoft Sharepoint/Teams  $(\bullet)$ ,  $(i)$  pour toutes les collaborations synchrones/asynchrones et pour le partage de fichiers au sein de chaque workpackage du projet PEPPY. L'ensemble des échanges/interactions/productions des membres du consortium est ainsi conservé à des fins de gestion opérationnelle du projet PEPPY mais aussi d'archivage.

## **2 Solutions techniques mises en œuvre**

#### 2.1 Solution pour le portail PEPPY et l'intégration des autres briques **logicielles**

Pour satisfaire aux fonctionnalités attendues, c'est naturellement vers l'usage d'un gestionnaire de contenus (ou CMS) que s'est orienté le projet. Ce type d'applicatif Web permet l'édition de contenus par des rédacteurs pouvant se concentrer sur le contenu via une interface WYSIWYG qui propose une interface graphique de mise en forme similaire à celle qui existe dans un traitement de textes. L'homogénéité de la mise en page est assurée grâce à des modèles de présentation (ou templates) totalement adaptables aux besoins d'un projet.

Parmi les solutions libres de gestionnaire de contenus (cf. Drupal, typo3, Wordpress, Joomla), c'est la solution Wordpress qui a été choisie, à la fois pour sa très large diffusion, la qualité de sa documentation, sa facilité d'installation et la richesse des extensions permettant d'étendre le fonctionnement de base de ce gestionnaire de contenus.

Les développements ont alors consisté à customiser Wordpress au service du projet après avoir :

- choisi les extensions adéquates et les avoir paramétrées,
- défini la charte graphique et créé un modèle de présentation pour chacun des types de pages à éditer et à afficher.

Le système de rôles mis en place pour chaque type d'utilisateur (internaute non authentifié, jeune, coordinateur, administrateur) a permis de développer le portail PEPPY (figure XXX-1 et XXX-2), de customiser par ailleurs l'interface d'administration (cf. figure YYY-1 et YYY-2) pour permettre à chaque type d'utilisateur devant éditer des contenus de disposer des fonctionnalités pour gérer/ administrer les projets, les utilisateurs et leurs rôles, les blasons, les personas et les actualités, …

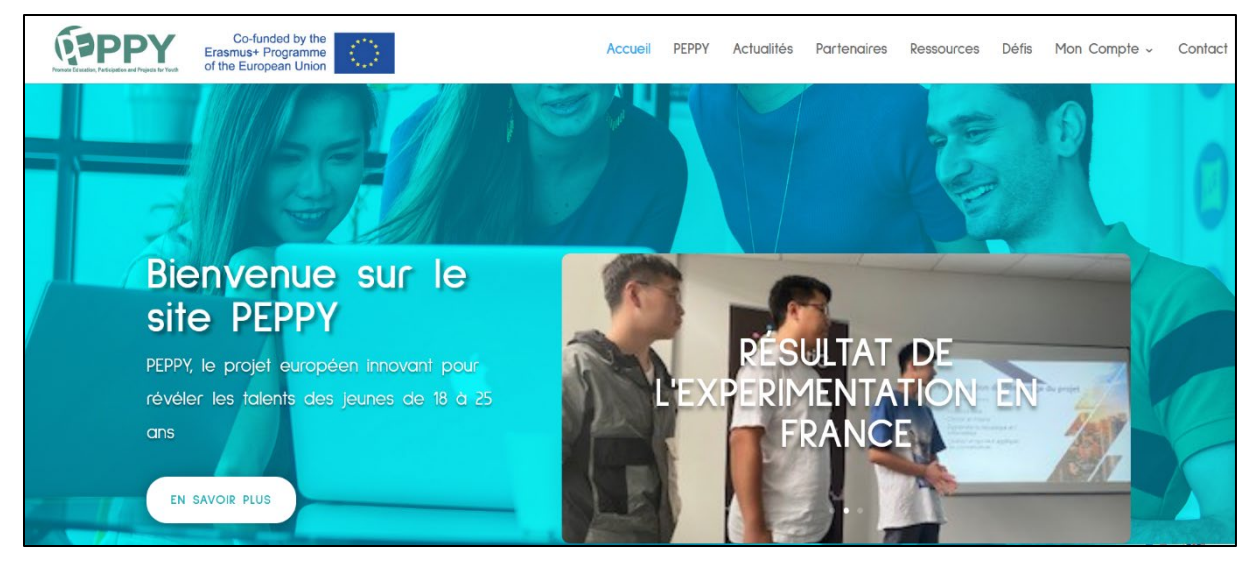

Figure XXX-1 : Portail et informations accessibles par tout internaute

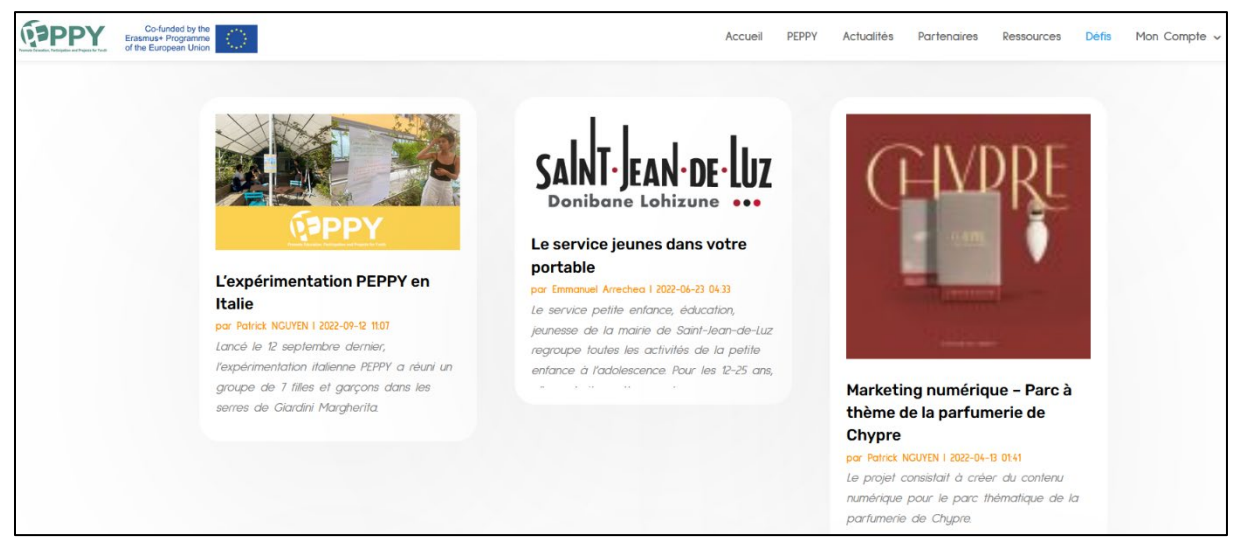

■ 0 → Créer Voir les articles WG Weglot **ID A** Peppy Project **20** Tableau de bord Articles Ajouter G Site Kit Tous  $(17)$  | Publiés  $(17)$  $\sim$  Filtrer  $\bigstar$  Articles Actions groupées  $\vee$  | Appliquer |  $\vert$  Toutes les dates  $\vert \vee \vert \vert$  Toutes **Tous les articles**  $\Box$  Titre Auteur/autrice Catégories Étiquettes Ajouter Dissémination du projet en France le 11 mai 2023 Emmanuel Arrechea Education, FR, Peppy project Catégories Étiquettes A la poursuite du logo Emmanuel Arrechea CY, Peppy project, Terminé, Young projects **91 Médias**  $\blacksquare$  Pages PEPPY : un chantier pour l'apprentissage des compétences Emmanuel Arrechea IT, Peppy project, Terminé, Young techniques et non techniques projects Commentaires Projets Education, IT, Peppy project, □ Laboratoire PEPPY : compétences à acquérir dans le secteur Emmanuel Arrechea  $\bigstar$  Blasons social Young projects Personas Présentation des résultats de l'expérimentation en Italie Emmanuel Arrechea IT, Peppy project Projets en cours Projets proposé □ Top départ de la seconde expérimentation en France! **Patrick NGUYEN** En cours, FR, Peppy project

Figure XXX-2 : L'interface de présentation des défis

Figure YYY-1 : Interface d'administration pour l'édition des contenus WordPress

## persona\_mrodrigues

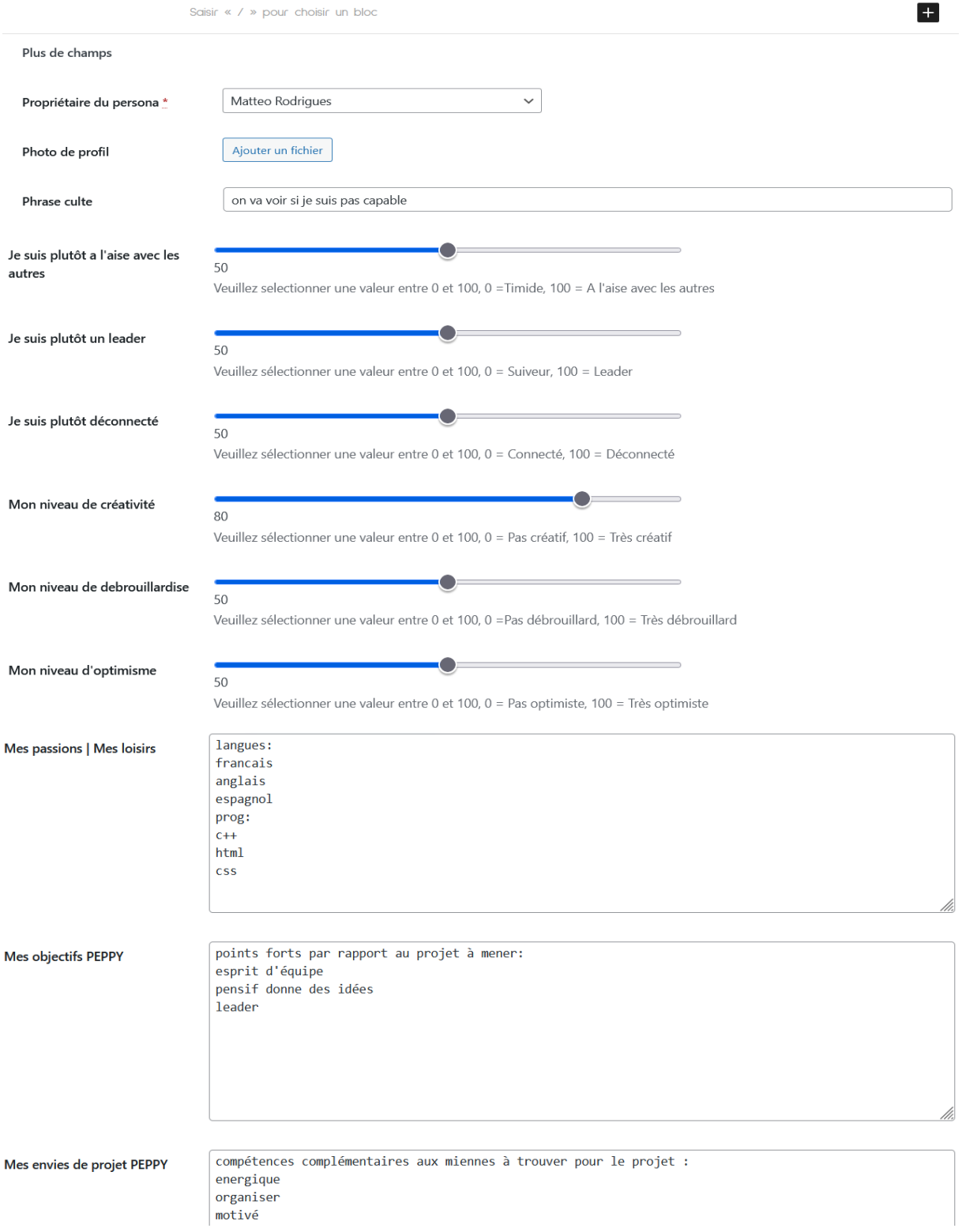

Figure YYY-2 : L'Interface d'édition des personas par les jeunes authentifiés

### 2.2 Solution de cloud pour faciliter les tâches des jeunes et de leur coordinateur en matière de coopération et de gestion de projet au cours des défis PEPPY

Il n'aurait pas été raisonnable et efficient de vouloir développer avec WordPress une solution de Cloud spécifique pour le seul avantage de la voir totalement incluse dans WordPress. La réalité était aussi que les jeunes maîtrisaient déjà des plateformes de travail coopératif certaines pouvant être institutionnelles (Moodle, Teams, Google Suite), mais tout aussi souvent des plateformes utilisées hors de nos institutions (Discord). Il est clair que pour ces jeunes de 18 à 25 ans tout comme pour les coordinateurs des défis/projets, développer une solution spécifique à PEPPY aurait amené à des résultats moins efficients que les solutions cloud précédemment citées.

Les nombreuses discussions avec les partenaires représentant les coordinateurs de projets nous ont aussi convaincu de ne pas imposer une plateforme de travail collaboratif plutôt qu'une autre, mais de permettre plutôt à chaque coordinateur de préciser, pour un projet /défi donné, les liens vers la plateforme cloud choisie et les moyens de connexion pour les jeunes.

### 2.3 Solution de type bureau virtuel pour la production des délivrables par les jeunes durant les défis PEPPY

#### La solution retenue (et les tâches conduites pour sa mise en œuvre)

Pour les besoins de notre projet Erasmus+ nous avons dû configurer un serveur que l'IUT avait acquis au préalable et sur lequel nous avions installé un hyperviseur avec la solution Xen Server de Citrix. En lisant l'application form, les besoins éventuels des jeunes, des tuteurs et des équipes, nous avons vu qu'il fallait créer des solutions simplifiées et prêtes à l'emploi.

Nous avons repensé les bureaux virtuels, leur architecture. Il était nécessaire de faire plusieurs machines différentes, avec des logiciels, de la sécurité et la première idée était que les jeunes venaient se servir un peu comme au marché ou des machines virtuelles sur "étagère".

Un point essentiel était également la mise en œuvre de machines virtuelles en français, en anglais et en italien (le multilinguisme). Cette partie était complexe à analyser et à effectuer. Il fallait identifier les comptes des jeunes en amont et selon les groupes d'appartenances il fallait adapter la langue du système d'exploitation (SE). Après plusieurs semaines de tests nous avons réussi à ouvrir et enregistrer les paramètres de langue, de logiciels … dans le profil de l'utilisateur de manière automatique.

Un point sur le système d'exploitation (SE), nous avons le choix entre la solution Ubuntu ou la solution Windows pour le bureau virtuel. Afin de ne pas avoir de confusion avec les jeunes, nous avons choisi le système le plus utilisé dans le monde Windows. Citrix nous impose d'utiliser les deux dernières versions maintenues par Windows (windows 10 ou 11). En 2021 nous avons sélectionné windows 10 et installés l'ensemble des mises à jour de sécurité et les patchs correctifs.

Pour compléter la partie sécurité nous avons décidé de ne pas permettre aux utilisateurs d'installer de logiciels dans leur environnement (compte utilisateur standard). Un autre aspect également c'est que nous avons utilisé l'option bureau aléatoire, où les machines ne sont pas dédiées et après chaque fermeture de session, le bureau virtuel redémarre et reconstruit son image à zéro. Cela peut éviter des corruptions et améliore de manière significative la sécurité des systèmes. Les documents sont sauvegardés dans le profil utilisateur dans un espace dédié.

Concernant les documents nous avons repensé au moins deux espaces :

- Un espace personnel avec le nom de l'utilisateur et un lecteur réseau mappé (pour les documents du jeune ou du tuteur qui n'ont pas de vocation à être partagés avec les membres du projet / groupe peppy)
- Un espace partagé avec l'ensemble du groupe peppy afin de faciliter le travail collectif. Nous avons également effectué un mappage réseau
- Un espace avec les lecteurs locaux de l'ordinateur local a été également autorisé (exemple je veux récupérer un document, le partagé de mon pc vers mon espace citrix)

Pour résumer nous avons proposé des espaces de travail virtuels afin que les jeunes travaillent de manière "égale" avec des outils performants, prêts et sécurisés. Des logiciels d'éducation avec des licences appropriées. Plusieurs aspects ont été repensé pour adapter la solution à notre projet Peppy et faciliter le travail collaboratif depuis n'importe quel appareil (ordinateur, tablette, téléphone portable...) connecté à internet.

#### Le fonctionnement technique des bureaux virtuels mis au service du projet

La virtualisation de postes de travail est une technologie qui permet aux utilisateurs de simuler une charge de poste de travail pour accéder à un poste depuis un appareil connecté. L'environnement Desktop (bureau) et ses applications se retrouvent ainsi séparés de l'appareil client physique utilisé pour y accéder. La virtualisation de postes de travail à distance est une approche de la virtualisation qui s'opère dans un environnement informatique de type serveur. Elle permet aux utilisateurs d'exécuter des systèmes d'exploitation et des applications à partir d'un serveur au sein d'un datacenter, tandis que l'ensemble des interactions des utilisateurs se fait sur l'appareil d'un client (ordinateur portable, client léger, smartphone). Ce type de virtualisation permet de bénéficier d'un contrôle centralisé accru sur les applications et les postes, et de maximiser les investissements de l'entreprise en matériel informatique au travers d'un accès distant aux ressources informatiques partagées.

Une infrastructure de postes de travail virtuels (VDI) est une variante du modèle client/serveur appliqué à la virtualisation de postes, elle utilise des machines virtuelles (VM) hébergées pour livrer des postes de travail virtuels persistants et non persistants sur tout type d'appareil connecté. Ces postes peuvent éventuellement être accessibles via le cloud à partir de n'importe quel matériel informatique (PC, tablette, téléphone) et de n'importe où. On parle alors de DaaS (Desktops-as-a-service), les utilisateurs disposant alors d'un accès à un bureau virtuel, soit à travers un navigateur web, soit à travers une application installée sur leur propre matériel.

Avec un poste de travail virtuel persistant, chaque utilisateur dispose d'une image de poste unique qu'il peut personnaliser avec des applications et des données, tout en sachant que celles-ci seront sauvegardées pour plus tard. Une infrastructure de postes de travail virtuels non persistante permet aux utilisateurs d'accéder à un poste de travail virtuel depuis un regroupement de machines lorsqu'ils en ont besoin. Une fois que l'utilisateur se déconnecte d'un VDI non persistant, celui-ci retrouve son état d'origine. Ce type d'infrastructure de postes de travail virtuels offre une sécurité accrue et une gestion de postes centralisée au sein d'une organisation ou d'une entreprise.

L'IUT de Bayonne a choisi en 2016 de déployer la technologie Citrix pour la mise en place de son architecture VDI. La figure ci-dessous décrit les principaux composants du déploiement d'une architecture de site VDI avec Citrix.

Au cœur d'un telle architecture on trouve des contrôleurs et des hyperviseurs ; ce sont ces hyperviseurs installés sur les serveurs physiques hôte qui hébergent les machines virtuelles susceptibles d'être mises à disposition des utilisateurs. Un annuaire (active directory) permet de gérer l'authentification des utilisateurs ; une base de données permet de garder la trace de toutes les informations de sessions des utilisateurs et de configuration ; le serveur de licences gère les licences Citrix disponibles pour le site ; des outils de configuration (Studio) et de monitoring des sessions (Director) permettent d'administrer le site ; le StoreFront authentifie les utilisateurs et gère les magasins de bureaux et d'applications auxquels les utilisateurs accèdent. La passerelle Citrix (Gateway) permet de sécuriser les connexions lorsque les utilisateurs se connectent depuis un matériel se trouvant en dehors de l'organisation ou de l'entreprise. Les utilisateurs utilisent soit leur navigateur Web pour accéder et exploiter leur catalogue de bureaux disponibles, soit une application dédiée (Citrix Workspace App) :

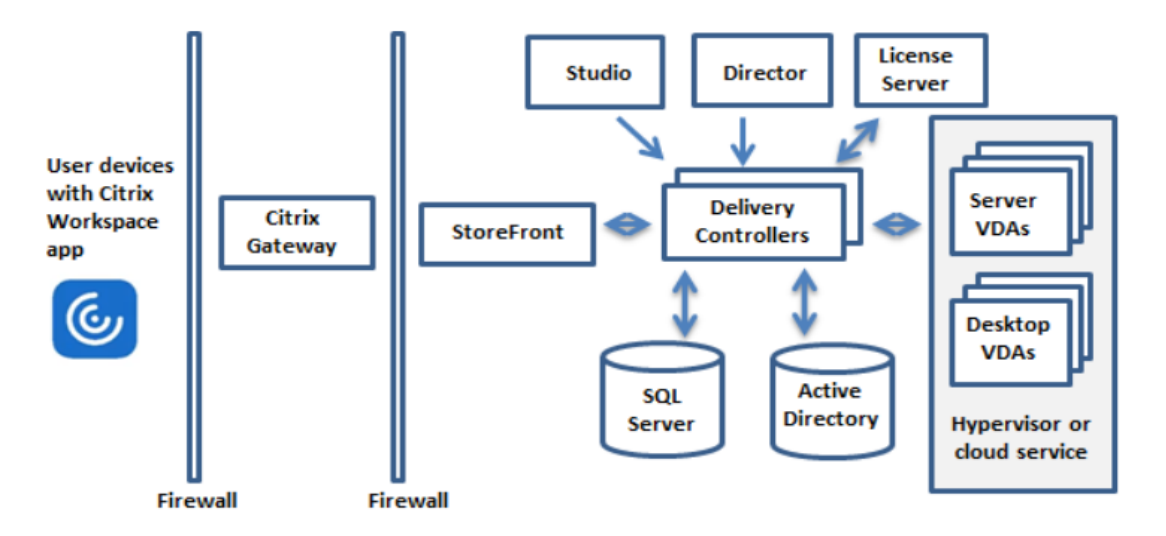

*Figure 1 :Composants principaux d'un site basé sur l'architecture Citrix*

Il est à noter que la figure précédente ne fait pas apparaître les équipements réseaux, les baies de disques SSD et autres équipements sur lesquels s'appuie une telle architecture, ne seraient ce que pour gérer les données exploitées par les utilisateurs des bureaux virtuels. C'est aussi une force de l'approche que de s'insérer et savoir tirer parti des autres équipements constitutifs de l'architecture IT de l'IUT.

L'IUT dispose à ce jour de 12 hyperviseurs capables de servir les besoins de ces 1000 étudiants et de ces 80 personnels que ceux-ci aient besoin d'un bureau virtuel non graphique (bureau incluant les logiciels nécessaires pour faire la grande majorité des TP en Informatique, gestion, commerce, génie industriel et maintenance ; bureaux pour la gestion administrative et financière de l'IUT ; …) ou de bureaux graphiques (exploitation de la suite de design multimédia Adobe, exploitation d'outils de conception graphique type SolidWorks, exploitation d'un chaine d'outils de conception et de simulation d'architecture, d'ingénierie et de construction type Revit). L'accès à l'un ou l'autre de ces bureaux par un utilisateur est soumis aux contraintes suivantes :

- L'utilisateur doit avoir une autorisation de connexion dans l'annuaire de l'IUT et être authentifié.
- L'utilisateur doit être autorisé à exploiter tel ou tel bureau du catalogue de machines
- L'infrastructure est en capacité d'attribuer une licence Citrix à l'utilisateur qui essaie de se connecter (les 300 licences sont partagées entre les 1000 utilisateurs). Pour les bureaux graphiques, il faut en plus que l'infrastructure soit en capacité d'attribuer une licence graphique Nvidia à chaque bureau virtuel l'utilisant (le mécanisme d'attribution des licences est transparent pour l'utilisateur). L'IUT en dispose à ce jour de 194.

L'accès aux logiciels mis à disposition par un bureau virtuel peut également être soumis à vérification de la disponibilité d'une licence pour cet utilisateur (un serveur de licence attribuant en général un jeton parmi ceux disponibles à l'utilisateur qui en fait la demande). Les logiciels professionnels de l'IUT relèvent de licence Education utilisables par les étudiants et dans le

cadre de travaux de R&D, mais dans ce cadre ces logiciels n'ont pas vocation à être utilisés à des fins industrielles.

## **3 Transférabilité de la plateforme numérique vers d'autres acteurs pour la mise en œuvre d'autres projets européens**

Les différentes briques de la plateforme numérique sont transférables et les acteurs du Workpackage ont pris soin de produire des contenus facilitant :

- Son appropriation :
	- o Guide d'utilisation d'une trentaine de pages permettant à toute personne ayant une connaissance minimale de gestionnaire de contenus Wordpress d'utiliser les fonctionnalités offertes :
		- Comment créer un compte ?
			- Comment se connecter ?
		- **Comment proposer un défi?**
		- Comment modifier les informations de son compte ?
		- **Comment ajouter un persona?**
		- Comment consulter un persona?
		- Comment créer un blason?
		- **Comment ajouter un autre blason?**
		- Comment consulter / modifier le blason d'un groupe projet ?
		- Comment démarrer un nouveau défi /projet ?
		- Comment consulter / modifier un projet ?
	- o Manuel méthodologique et technique pour l'usage d'un bureau virtuel :
		- Les prérequis :
			- Avoir constitué une équipe Peppy
			- Ouvrir un compte utilisateur chez le fournisseur du service
			- Avoir une connexion Internet fiable
		- Le process et la mise en oeuvre :
			- Expression des besoins numériques, des logiciels utiles pour un défi PEPPY
			- En option : installation du client citrix Workspace
			- Utilisation d'un bureau Virtuel Citrix (Avec son navigateur interne ou avec le client Citrix Workspace)
- Sa réinstallation sur un serveur web : nous fournissons des délivrables sous forme de documents permettant la réinstallation de l'ensemble des briques développées sous Wordpress à savoir :
	- o Un document précisant les prérequis d'installation, comment récupérer la dernière version de Wordpress et quels sont les plugins à installer avant d'exploiter la sauvegarde du projet PEPPY
	- o La sauvegarde du projet PEPPY sous forme d'un seul fichier intégrant la base de données et tous les paramétrages des différents plugins exploités.

Le droit d'auteur français et international s'applique sur les briques de la plateforme qui ont été imaginées et codées au sein de l'IUT de Bayonne dans le cadre du projet PEPPY. L'exploitation par des tiers de la plateforme est autorisée et gratuite mais les utilisateurs devront en informer expressément l'IUT et l'ANTIC avant toute réutilisation, réinstallation, ou extension de la plateforme numérique. L'IUT, l'ANTIC et le projet européen PEPPY devront explicitement être cités lors de tout usage par un tiers du code de la plateforme numérique.

La technologie permettant l'exploitation des Bureaux Virtuels à travers une simple connexion Web repose sur une infrastructure matérielle et logicielle que l'IUT a mis à disposition des acteurs du projet européen PEPPY. Bien que l'IUT ne soit pas en mesure de maintenir les accès externes au-delà de la durée du projet, une entité qui souhaiterait offrir ce type de service peut cependant s'appuyer sur les résultats obtenus et sur les guides fournis pour configurer une solution comparable.

Les services proposés par Citrix sont nombreux. Le plus simple si une institution ne peut investir dans la formation du personnel technique et dans l'infrastructure est d'utiliser le service : Citrix DaaS. « Citrix DaaS (Desktop as a Service - anciennement Citrix Virtual Apps and Desktops Service) fournit des solutions de virtualisation qui confèrent au personnel informatique un contrôle des machines virtuelles, des applications et de la sécurité tout en offrant un accès à n'importe quel appareil. Les utilisateurs peuvent utiliser des applications et des bureaux indépendamment du système d'exploitation et de l'interface de l'appareil. »

Vous pouvez avoir plus d'informations ici : <https://docs.citrix.com/fr-fr/citrix-daas/overview.html>

C'est une solution qui peut ne pas être très onéreuse (à partir de 10 USD / mois) dès lors que la configuration demandée est bien dimensionnée par rapport aux besoins des utilisateurs. Cf. <https://www.citrix.com/products/citrix-daas/>

D'autres solutions propriétaires sont également possibles comme les services de Cloud dits "clés en main" que propose par exemple **Azure,** la plateforme cloud de Microsoft qui compte plus de 200 produits. Après une inscription et quelques étapes; il est possible de tester et d'utiliser par exemple une machine virtuelle Azure (limité à 750h ou 12 mois …). Plus d'information ici : <https://azure.microsoft.com/fr-fr/free>

**AWS** pour Amazon Web Services est la plateforme d'Amazon. De manière similaire avec l'offre gratuite d'Azure, on peut essayer pendant 40h le produit : « Informatique pour l'utilisateur final » ou encore « Streaming sécurisé d'applications de bureau sur un navigateur ». Plus d'information ici : <https://aws.amazon.com/fr/free>

**Dans le monde du libre,** nous ne connaissons pas de logiciel gratuit qui propose une solution équivalente à une solution de bureau virtuel.

## **4 Ressources rendues accessibles pour s'approprier et réinstaller la plateforme numérique**

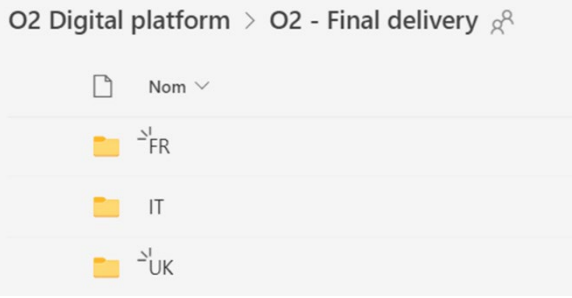

O2 Digital platform > O2 - Final delivery > FR  $\beta$ <sup>2</sup>  $\Box$ Nom  $\vee$ Mode emploi bureau virtuel PEPPY Mode emploi Plateforme numérique PEPPY Ressources pour Transfert-Restauration Plateforme PEPPY Architecture générale de la plateforme PEPPY et bilan techno.docx 衄 O2 Digital platform > O2 - Final delivery > FR > Mode emploi bureau virtuel PEPPY  $g^Q$  $\Box$  Nom  $\vee$ Modifié  $\vee$ **ME** IO2\_Guide \_FR.docx 25 mai **D** IO2\_Guide \_FR.pdf 25 mai O2 Digital platform > O2 - Final delivery > FR > Mode emploi Plateforme numérique PEPPY  $\bigcap$  Nom  $\vee$ Modifié  $\vee$ Manuel utilisateur FR.docx 23 juin 2022 Manuel utilisateur FR.pdf 23 juin 2022 O2 - Final delivery > FR > Ressources pour Transfert-Restauration Plateforme PEPPY  $\Box$ 

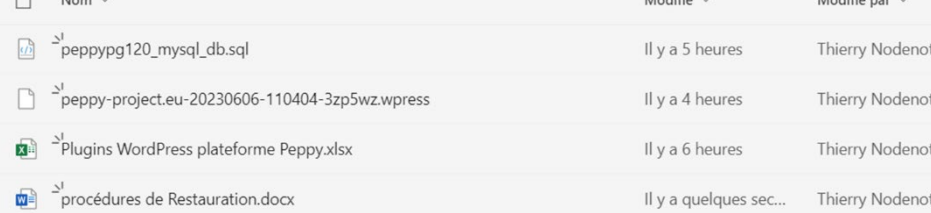

 $\overline{M}$ 

Er

Er

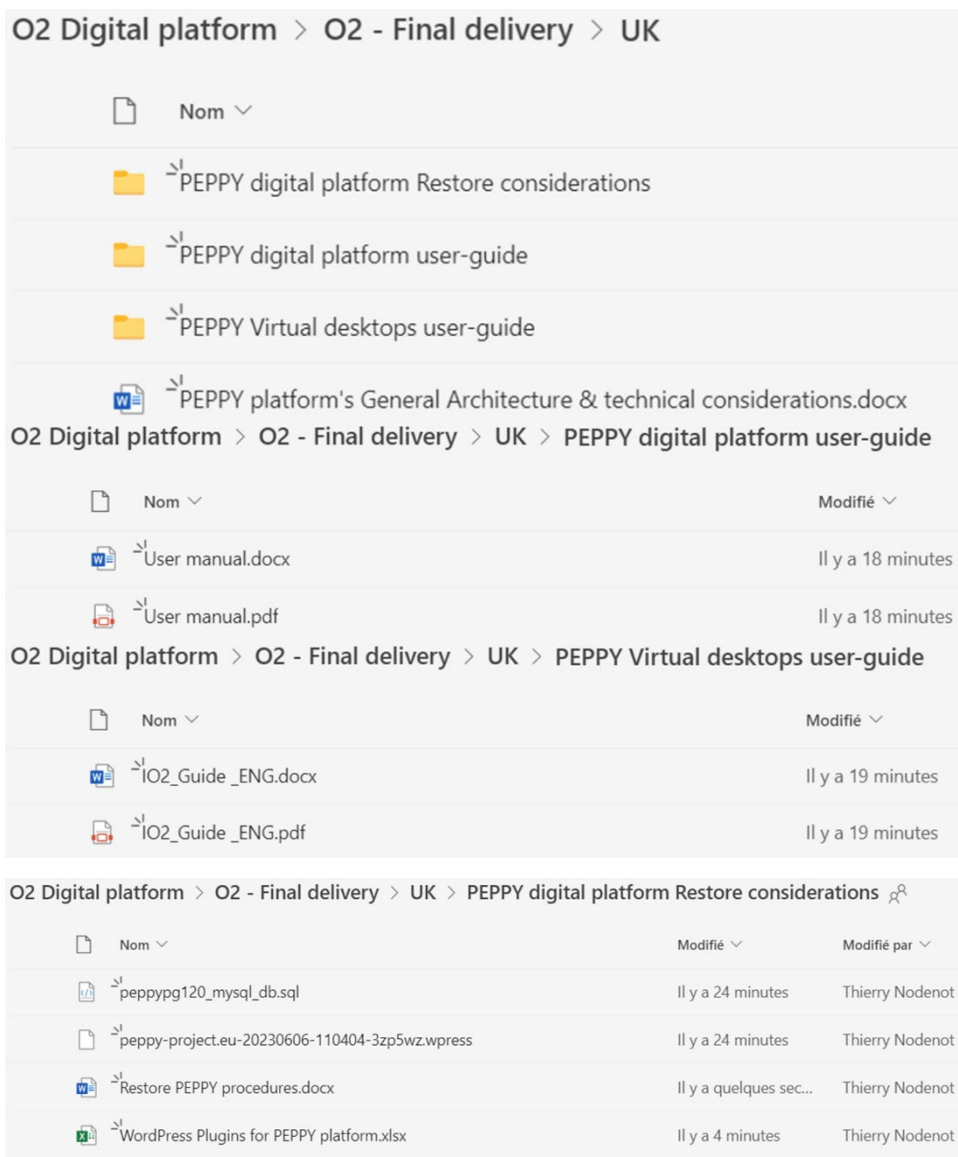